# **Safety instructions**

Read the safety instructions in *ACS380 Hardware manual* (3AXD50000029274 [EN]).

**WARNING!** Obey these safety instructions to prevent physical injury or<br>death, or damage to the equipment. If you are not a qualified electrician, do<br>not do electrical installation or maintenance work.

- When you install the drive, make sure that dust does not go into the drive. • When the drive or connected equipment is energized, do not do work on
- the drive, motor cable, motor, control cables or control circuits. • After you disconnect the input power, wait for 5 minutes to let the
- intermediate circuit capacitors discharge.
- Make sure that the installation is not energized:
- Use a multimeter with an impedance of at least 1 Mohm.
- Make sure that the voltage between the drive output terminals (U, V, W) and the ground (PE) is 0 V. • Make sure that the voltage between the drive input power terminals (L1,
- L2, L3) and the ground (PE) is 0 V. • Make sure that the voltage between the DC and brake resistor terminals
- (UDC+, UDC- and R-) and the ground (PE) is 0 V.
- If you use a permanent magnet synchronous motor, do not do work on the drive when the motor rotates. A permanent magnet motor that rotates energizes the drive and the input power terminals.

**WARNING!** The installation, start-up and operation of this equipment requires detailed instructions. Refer to this quick guide and the user interface guide in the drive package. Retain the guides with this device at all times. For more information, refer to the hardware manual and firmware manual. You can download these manuals from the ABB website or order hard copies of the manuals with the deliver

- There is sufficient cooling and hot air does not recirculate.
- The ambient conditions are suitable. Refer to *[Ambient conditions](#page-1-0)*. The mounting surface is non-flammable and can hold the weight of the drive.
- Refer to *[Declaration of conformity](#page-1-1)*. • Materials near the drive are non-flammable.
- There is sufficient space above and below the drive for maintenance work. Refer to *[Free space requirements](#page-1-3)*.

- Make sure that there is a minimum of 75 mm of free space at the top and bottom of the drive for cooling air.
- Install R0 drives upright. R0 drives do not have a fan.
- You can install R1, R2, R3 and R4 drives tilted by up to 90 degrees, from vertical to fully horizontal orientation.
- You can install several drives side by side. Side-mounted options require

# **1. Examine the installation area**

The drive is intended for cabinet installation and has an ingress protection rating of IP20.

Make sure that in the installation area:

# **2. Install the drive**

You can install the drive with screws or to a DIN rail.

#### Installation requirements:

a. Two grounding conductors. Use two conductors if the cross-section of grounding<br>conductor is less than 10 mm<sup>2</sup> Cu or 16 mm<sup>2</sup> Al (IEC/EN 61800-5-1). For example, use the cable shield in addition to the fourth conductor.

approximately 20 mm of space on the right side of the drive.

**WARNING!** Do not install the drive upside down. Make sure that the cooling air exhaust (at the top) is always above the cooling air inlet (at the bottom).

## **To install the drive with screws**

**WARNING!** Obey the safety instructions in the *ACS380 Hardware manual* (3AXD50000029274 [English]). If you ignore them, injury or death, or mage to the equipment can occur.

 $\Box$ 

- Strip the motor cable.
- 2. Ground the motor cable shield under

- 1. Make marks onto the surface for the mounting holes. Refer to *[Declaration of conformity](#page-1-1)*. The R3 and R4 drives contain a mounting template.
- 2. Make the holes for the mounting screws and install suitable plugs or anchors.
- 3. Start to tighten the screws into the mounting holes.
- 4. Install the drive onto the mounting screws.
- 5. Tighten the mounting screws.
- **To install the drive to a DIN rail**
- Move the locking part to the left.
- Push and hold the locking button down.
- 3. Put the top tabs of the drive onto the top edge of the DIN installation rail.
- 4. Put the drive against the bottom edge of the DIN installation rail.
- 5. Release the locking button.
- 6. Move the locking part to the right. 7. Make sure that the drive is correctly
- installed. 8. To remove the drive, use a flat-head screwdriver to open the locking part.

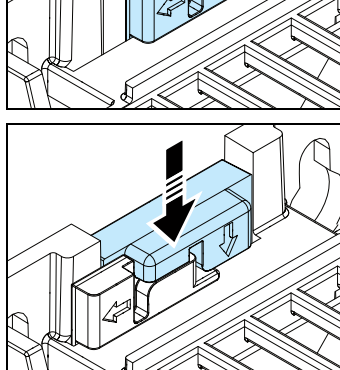

# **3. Measure the insulation resistance**

**Drive:** Do not do voltage tolerance or insulation resistance tests on the drive, because this can cause damage to the drive.

**Input power cable:** Before you connect the input power cable, measure the insulation of the input power cable. Obey the local regulations.

# **Motor and motor cable:**

- 1. Make sure that the motor cable is connected to the motor and disconnected from the drive output terminals T1/U, T2/V and T3/W.
- 2. Use a voltage of 500 V DC to measure the insulation resistance between each phase conductor and the protective earth conductor. The insulation resistance of an ABB motor must be more than 100 Mohm (at 25 °C/77 °F). For the insulation
- Strip a part of the outer shield of the control cable for grounding.
- 2. Use a cable tie to ground the outer shield to the grounding tab.
- 3. Use metal cable ties for 360-degree grounding.
- 4. Strip the control cable conductors. 5. Connect the conductors to the correct control terminals. Torque the terminals to 0.5 N·m (4.4 lbf·in).
- 6. Connect the shields of the twisted pairs and grounding wires to the SCR terminal. Torque the terminals to 0.5 N·m (4.4 lbf·in).
- 7. Mechanically attach the control cables on the outside of the drive.

resistance of other motors, refer to the

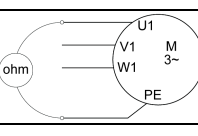

\_**\_\_\_\_**<br>ABB MACHINERY DRIVES **ACS380 drive**

> manufacturer's documentation. Moisture in the motor decreases the insulation resistance. If you think that there is moisture in the motor, dry the motor and do the measurement again.

# **4. Select the cables**

**Input power cable:** For the best EMC performance, use a symmetrical shielded cable and two grounding conductors.

**Motor cable:** Use a symmetrical shielded cable.

**Control cable:** Use a double-shielded twisted-pair cable for analog signals. Use a single-shielded cable for digital, relay and I/O signals. Use separate cables for analog and relay signals.

# **5. Connect the power cables**

## **Connection diagram**

b. Separate grounding cable (line side). Use it if the conductivity of the fourth conductor or shield is not sufficient for the protective grounding.

c. Separate grounding cable (motor side). Use it if the conductivity of the shield is not sufficient for the protective grounding, or there is no symmetrically constructed grounding conductor in the cable.

d. 360-degree grounding of the cable shield. Required for the motor cable and brake resistor cable, recommended for the input power cable.

**Connection procedure**

**WARNING!** If the drive is connected to an IT (non-grounded) system or to a corner-grounded TN system, disconnect the EMC filter grounding screw.

S S.

**RADIO CONTRACTOR** 

- the grounding clamp.
- 3. Twist the motor cable shield into a bundle, mark it accordingly and connect it to the grounding terminal.
- 4. Connect the phase conductors of the motor cable to the T1/U, T2/V and T3/W motor terminals. Torque the terminals to 0.8 N·m (7 lbf·in).
- 5. If it is applicable, connect the brake resistor cable to the R- and UDC+ terminals. Torque the terminals to 0.8 N·m (7 lbf·in). Use a shielded cable and ground the shield under the grounding clamp.
- 6. Strip the input power cable.
- 7. If the input power cable has a shield, twist it into a bundle, mark it and connect it to the grounding terminal.
- 8. Connect the PE conductor of the input power cable to the grounding terminal. If it is necessary, use a second PE conductor.
- 9. Connect the phase conductors of the input power cable to the L1, L2 and L3 input terminals. Torque the terminals to 0.8 N·m (7 lbf·in).
- 10. Mechanically attach the cables on the outside of the drive.

Make sure that there are no sources of strong magnetic fields such as high-current single-core conductors or contactor coils near the drive. A strong magnetic field can cause interference or inaccuracy in the operation of the drive. If there is interference, move the source of the magnetic field away from the drive.

#### **6. Connect the control cables**

## **Connection procedure**

Do the connections according to the default control connections of the application macro that you select. For the connections of the factory default macro (ABB standard macro), refer to Default I/O connections (ABB standar

Keep the signal wire pairs twisted as near to the terminals as possible to prevent inductive coupling.

## <span id="page-0-0"></span>**Default I/O connections (ABB standard macro)**

For the standard variant (I/O & Modbus) (type ACS380-04x**S**).

## **Connecting EIA-485 Modbus RTU terminal to drive**

Connect the fieldbus to the EIA-485 Modbus RTU terminal on the BMIO-01 module which is attached on the control unit of the drive. The connection diagram is shown

## <span id="page-0-1"></span>**Fieldbus connections**

For the configured drives with the preconfigured fieldbus protocol (type ACS380-04x**C**).

Quick installation and start-up guide

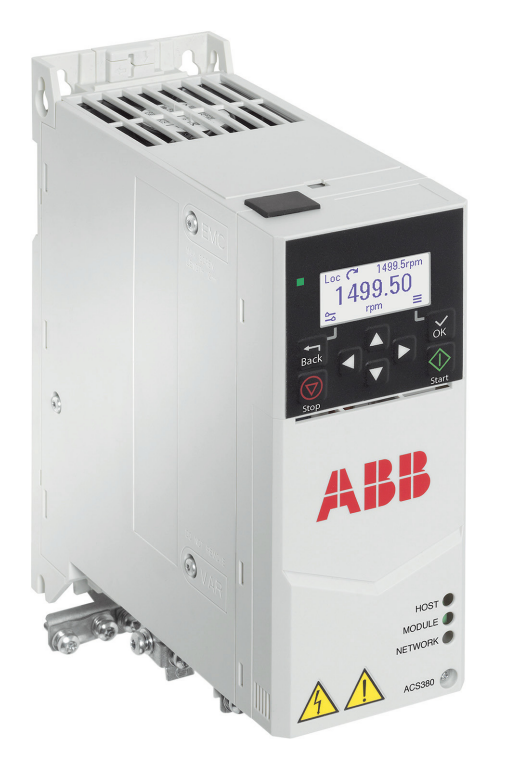

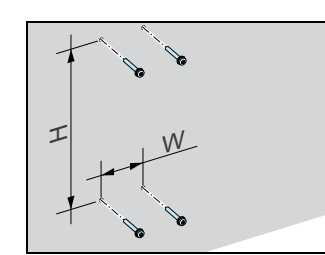

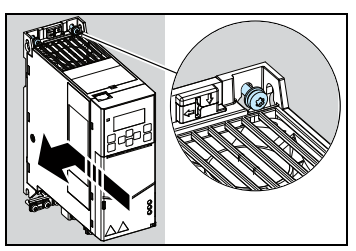

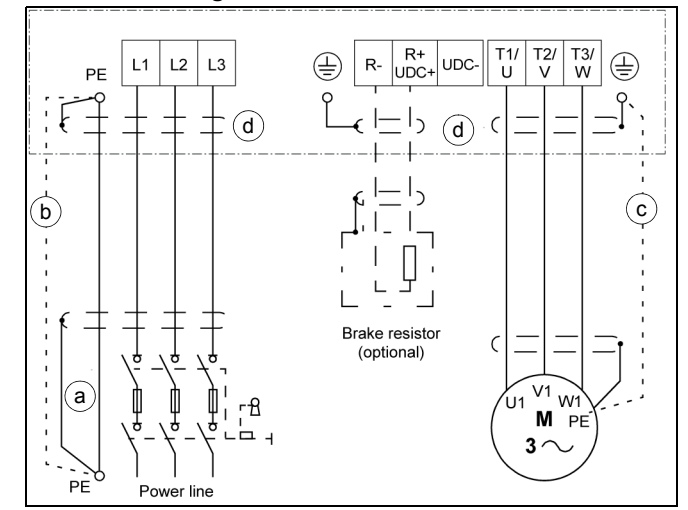

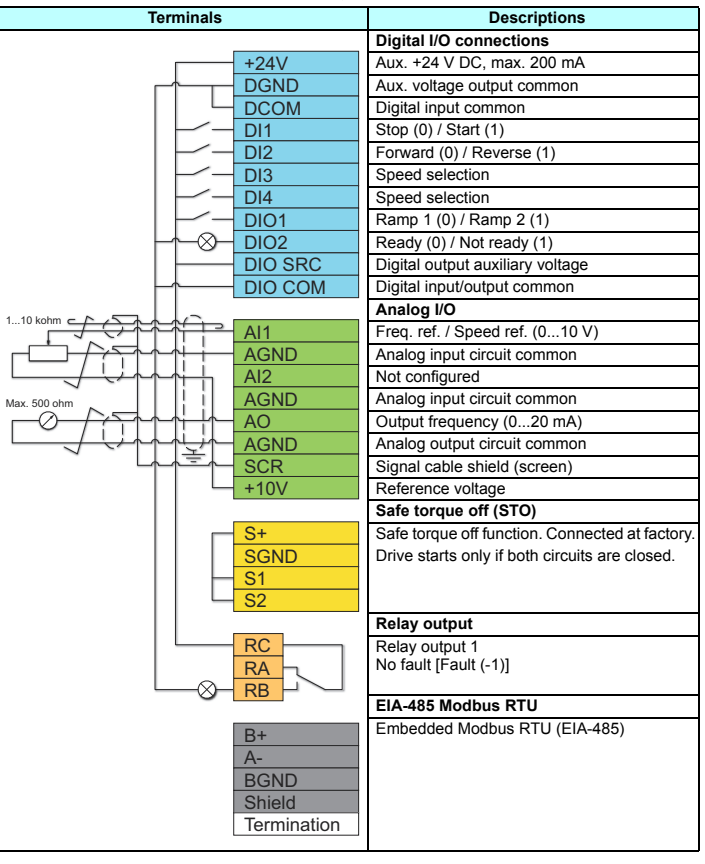

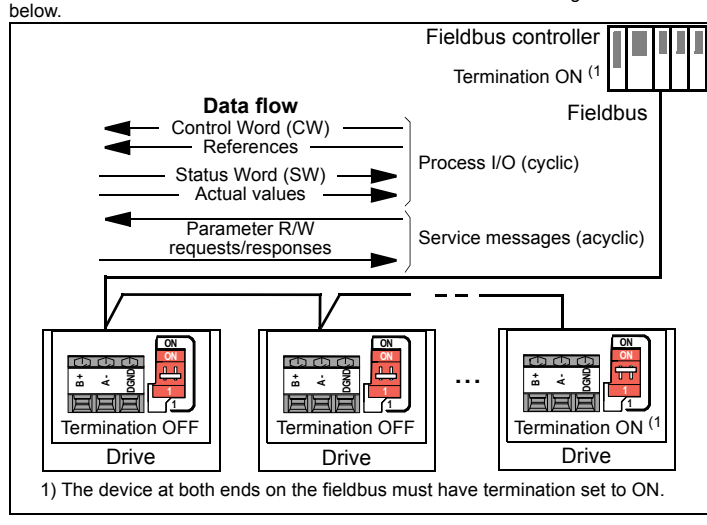

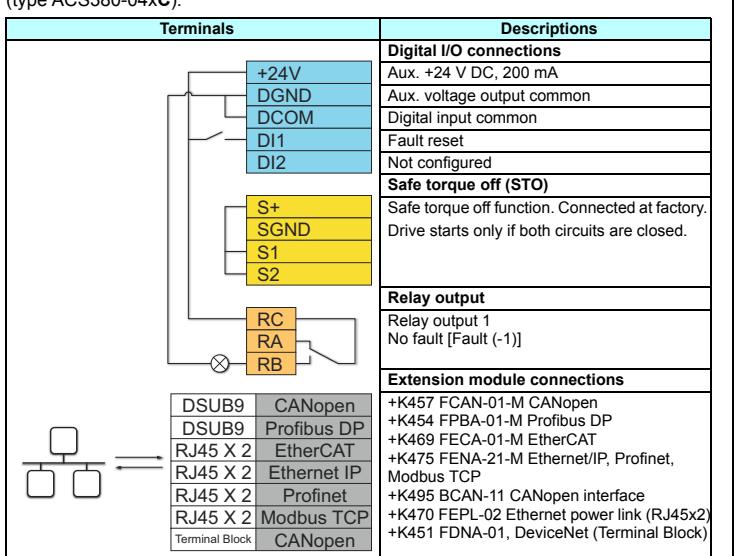

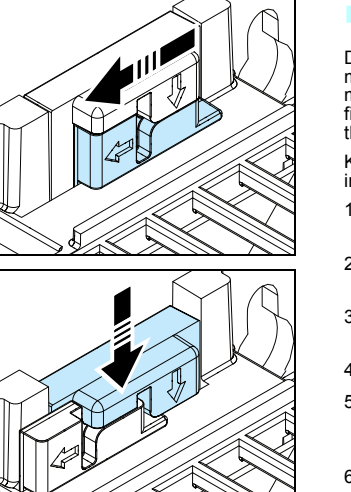

## **7. Start up the drive**

For information on the user interface, refer to the *ACS380 User interface guide* (3AXD50000022224 [English]).

1. Power up the drive.

- The number of motors can change. - The nominal motor current is less than 20% of the nominal drive current.

5. Set the nominal motor values.

6. Examine the direction of the motor. If it is necessary, set the motor direction with the **Phase order** setting or with the phase order of the motor cable.

- 7. In the *Motor control* view, set the start and stop mode.
- 8. Set the acceleration and deceleration times.

9. Set the maximum and minimum speeds.

10. In the *Control macros* view, select the applicable macro. To configure fieldbus communications, refer to *Configure fieldbus communications*.

11. Tune the drive parameters to the application. You can use the Assistant control panel (ACS-AP-x) or the DriveComposer PC tool. Refer to the *ACS380 Firmware manual* (3AXD50000029275 [English]).

# **Configure fieldbus communications**

If you have a configured variant with the preconfigured fieldbus protocol, you can control the drive from an external control system through the fieldbus.

When the fieldbus adapter is connected to the drive, the drive control program sets<br>the applicable parameters. The preconfigured settings apply to the CANopen,<br>EtherCAT, Profibus and Profinet (default in FENA-21 adapter) p CANopen variant with the BCAN-11 adapter, refer to the exceptions in the table. In<br>other fieldbus protocols (DeviceNet, Powerlink,...) refer to ACS380 *Firmware manual*<br>(3AXD50000029275 [English]) and the applicable fieldb

To configure fieldbus communications:

- 1. Power up the drive.
- 2. The drive software recognizes the connected fieldbus adapter correct fieldbus control macro.

The changed parameters which apply to all fieldbus adapters:

#### The parameters that apply only to specific fieldbus adapters:

- 3. You can see the selected fieldbus control macro in the *Control macros* view or from parameter 96.05. In the *Control macros view*, you can also change some adapter specific settings.
- 4. If you need to change other parameters, you can set them manually. Refer to the *ACS380 Firmware manual* (3AXD50000029275 [English]) and the applicable fieldbus adapter documentation.

# **Warnings and faults generated by the drive**

For the complete list of warnings and faults, refer to the *ACS380 Firmware manual* (3AXD50000029275 [English]).

## **Ratings**

#### **IEC ratings**

#### **NEMA ratings**

# **Fuses**

For more information on fuses, circuit breakers and manual motor protectors, refer to the *ACS380 Hardware manual* (3AXD50000029274 [English]).

## **Dimensions and weights**

<span id="page-1-3"></span>**Free space requirements**

# <span id="page-1-0"></span>**Ambient conditions**

1) Up to 4000 m altitude is possible for 400 V units when these conditions are taken into account:

- The maximum switching voltage for integrated Relay Output 1 is 30 V at 4000 m (for example, do not connect 250 V to Relay Output 1).
- With the BREL-01 side option module, the maximum potential difference between adjacent relays is 30 V (for example, do not connect 250 V to Relay Output 2 and 30 V to Relay Output 3).
- If the conditions are not met, the maximum installation altitude is 2000 m.
- For a 3-phase 400 V drive at 2000...4000 m, only the following power systems are permitted: TN-S, TN-c, TN-CS, TT (not corner earthed).

## **Certifications**

We

The applicable certifications are shown on the product's type label.

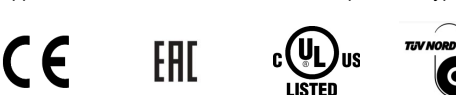

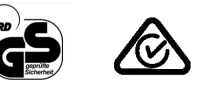

<span id="page-1-1"></span>**Declaration of conformity**

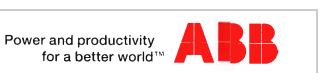

**EU Declaration of Conformity** Low Voltage Directive 2014/35/EU and EMC Directive 2014/30/EU

ABB Oy<br>Hiomotie 13, 00380 Helsinki, Finland. Manufacturer:

Address: +358 10 22 11 Phone:

declare under our sole responsibility that the following product

## Frequency converter

ACS380-04xx (frames R0 - R2, 1ph 200 - 240Vac) ACS380-04xx (frames R0 - R4, 3ph 380 - 480Vac) ACS380-04xx (frames R1 - R4, 3ph 200 - 240Vac)

is in conformity with the relevant requirements of Low Voltage Directive 2014/35/EU and EMC Directive<br>2014/30/EU, provided that the equipment is selected, installed and used according to given instructions

The following harmonized standards have been applied

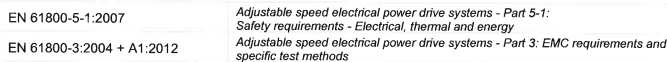

The product referred in this Declaration of conformity fulfils the relevant provisions of other European<br>Union Directives which are notified in Single EU Declaration of conformity 3AXD10000495941.

Helsinki, 23rd March 2018

Manufacturer representative

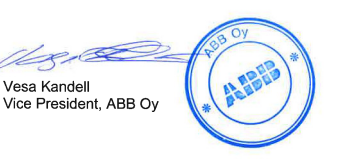

# **Related documents**

Online list of the manuals applicable to this product:

Online videos related to the installation of this product:

*https://www.youtube.com/watch?v=L-rGHZ8I1zg https://www.youtube.com/watch?v=nICGj9ntzA0 https://www.youtube.com/watch?v=0aTWO7U2fas*

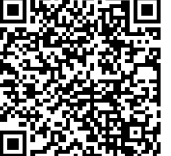

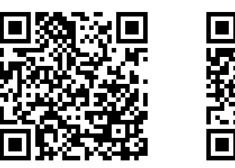

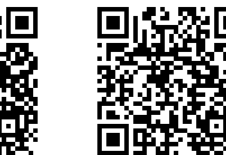

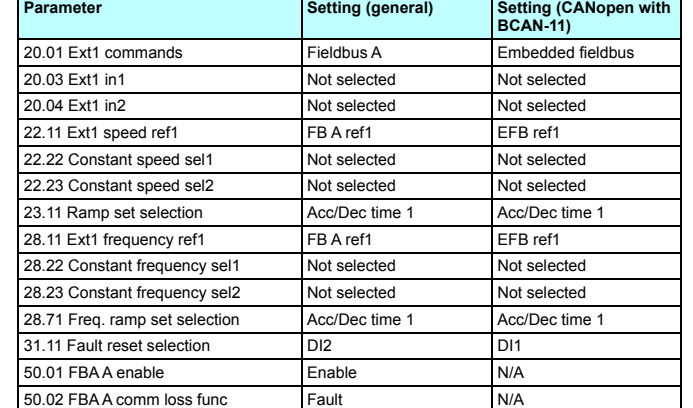

**Frame size Free space required Above Below Sides mm in mm in mm in** R0-R4 | 75 | 2.95 | 2.95 | 0 | 0 3AXD10000299801.xls

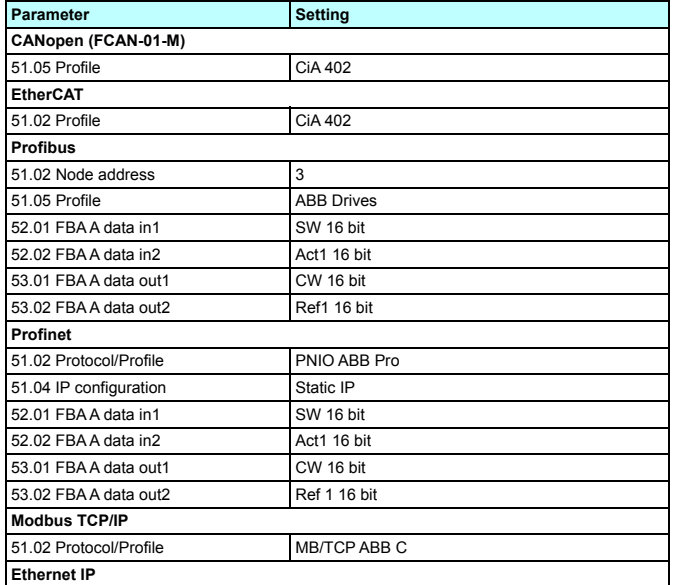

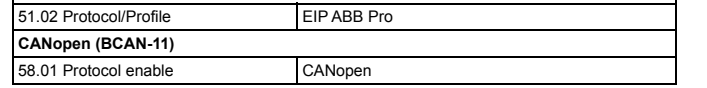

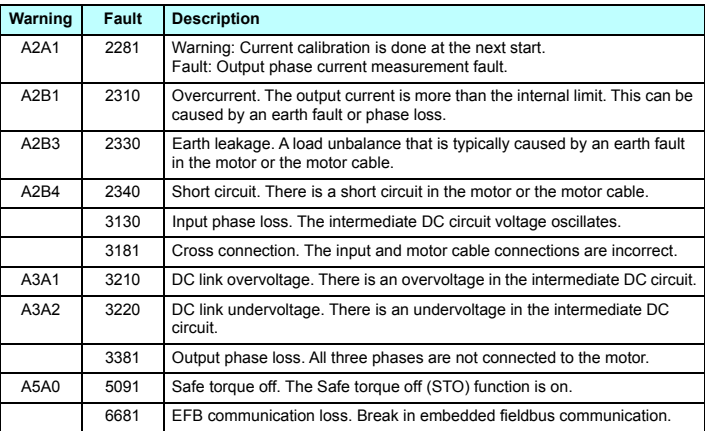

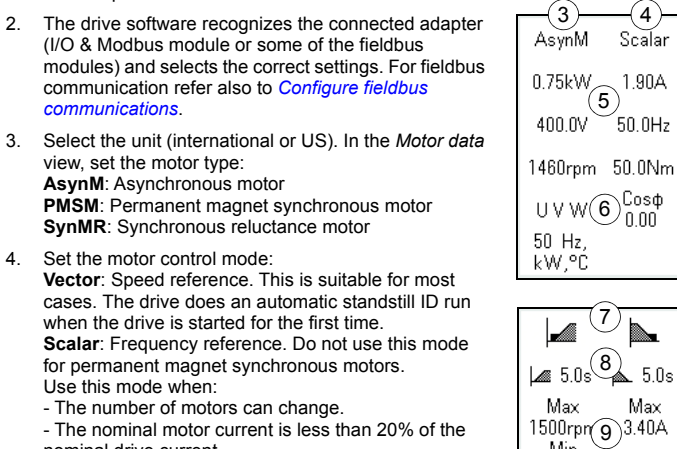

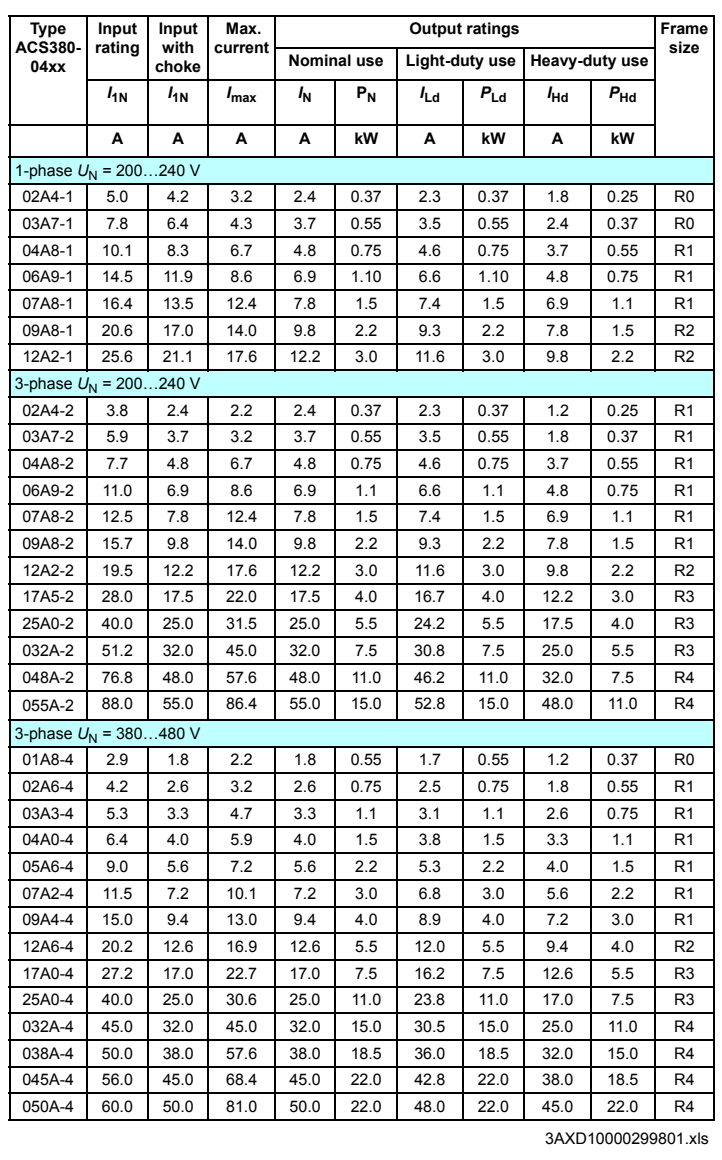

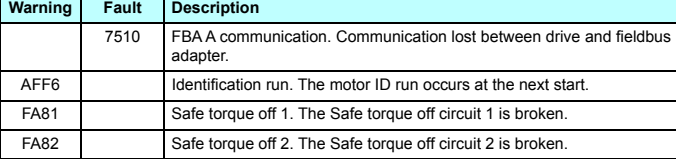

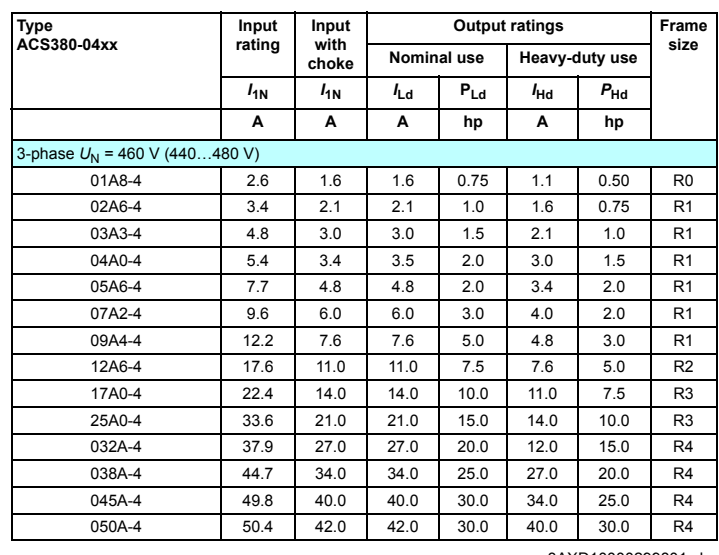

#### 3AXD10000299801.xls

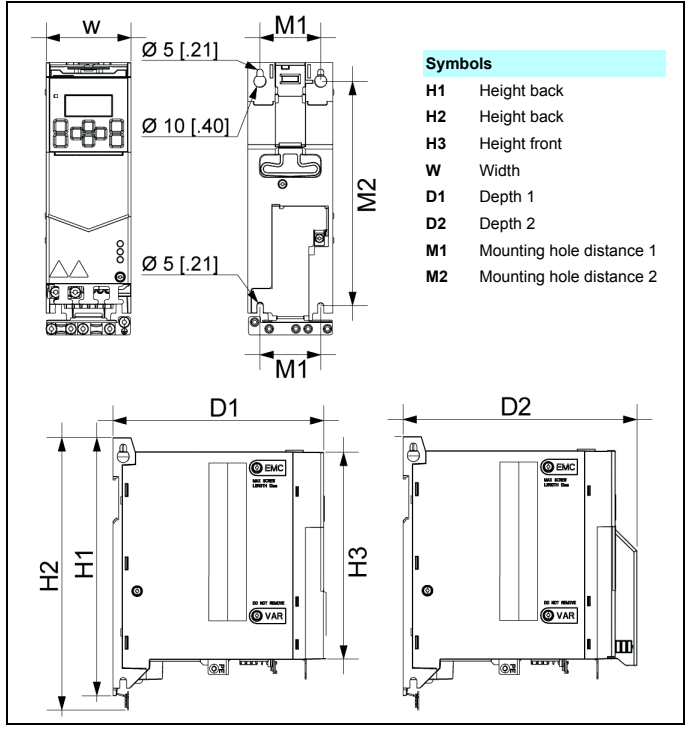

 $\frac{10}{10}$  10  $\frac{1}{10}$  12  $\frac{1}{10}$ 

 $\begin{array}{c} 1 \diamondsuit & 2 \curvearrowright \\ 3 + 4 - \end{array}$ 

Modbus

**RTU** 

Min Orpm

 $12.25$ 

**PID** 

 $.90A$ 

#### <span id="page-1-2"></span>**Fra me size Dimensions and weights H1 H2 H3 W D1 D2 M1 M2 Weight mm in mm in mm in mm in mm in mm in mm in mm in kg lb** R0 205 8.07 223 8.78 170 6.69 70 2.76 174 6.85 191 7.52 50 1.97 191 7.52 1.4 3.1 R1 205 8.07 223 8.78 170 6.69 70 2.76 174 6.85 191 7.52 50 1.97 191 7.52 1.6 3.5 R2 205 8.07 223 8.78 170 6.69 95 3.74 174 6.85 191 7.52 75 2.95 191 7.52 1.9 4.2 R3 205 8.07 223 8.78 170 6.69 169 6.65 181 7.13 191 7.52 148 5.83 191 7.52 2.9 6.4 R4 205 8.07 240 9.45 170 6.69 260 10.24 181 7.13 191 7.52 238 9.37 191 7.52 5.8 12.8 3AXD10000299801.xls

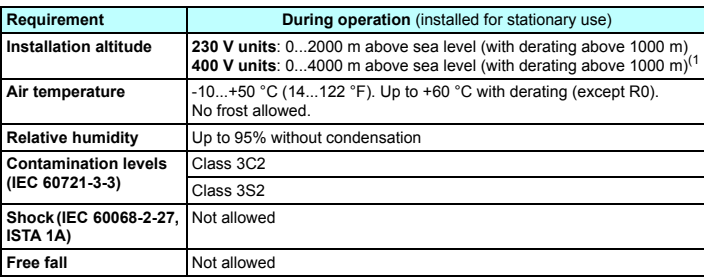

CE marking EAC marking UL marking TÜV Nord marking RCM marking

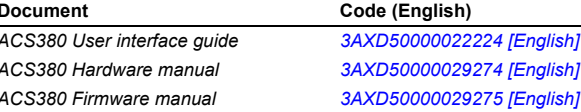

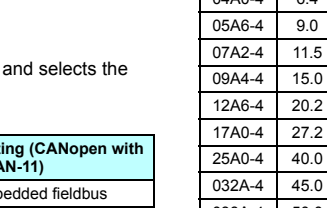

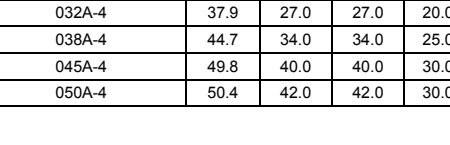

© 2018 ABB Oy. All rights reserved.